## **<sup>4</sup>** コンピュータにメモリを増設する

この章では、PowerBook にメモリを増設する場合の情報や手順につ いて説明します。

警告:アップルでは、メモリの取り付けを、アップル正規サービスプロバイダにご依頼になること をお勧めします。アップルの連絡先などは、付属のサービスとサポートに関する資料に記載されて います。メモリの取り付けをご自分で行われる場合、装置が故障する危険性があります。ご自分で 行った作業が原因で発生した故障に対して、製品保証は適用されません。

## メモリを増設する

お使いのコンピュータには、メモリスロットが上下に 2 つ付いています。メモリスロットは、コン ピュータの底面から利用できます。お使いのコンピュータには、下部のスロットに最小 256 MB(メ ガバイト)の DDR(Double Data Rate) SDRAM (Synchronous Dynamic Random Access Memory) モジュールが搭載されています。これら 2 つのメモリスロットには、以下の仕様に適合する SDRAM モジュールを搭載することができます。

**"** DDR SO-DIMM(Double Data Rate Small Outline Dual Inline Memory Module)方式

- **"** 1.25 インチ以下
- **"** 256、512 MB または 1 GB(ギガバイト)
- **"** 200 ピン
- **"** PC2700 DDR 333 タイプの RAM

お求めの PowerBook の構成によっては、両方のメモリスロットが初めから使用されていることがあ ります。

お使いの PowerBook に取り付けることができるメモリの最大容量は 2 GB です。この場合、両方の メモリスロットにそれぞれ 1 GB の DIMM を取り付けます。

メモリを増設するには:

**1** コンピュータのシステムを終了します。さらに、コンピュータの電源アダプタ、モデムケーブル、お よびその他のケーブルを取り外します。コンピュータを裏返し、ラッチを 4 分の 1 回転させてバッ テリを取り外します。

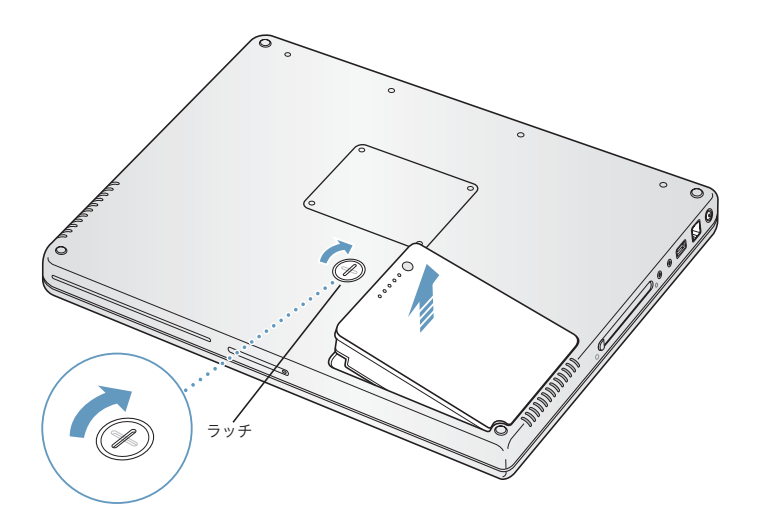

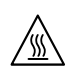

警告:PowerBook 内部の部品が熱くなっていることがあります。直前まで PowerBook を使って いた場合、電源を切ってから 10 分ほど放置し、内部の部品が冷えてから作業を始めてください。

**2** 00 番のプラスドライバーを使って、メモリパネルのねじを外し、コンピュータの底面からメモリパ ネルを取り外します。

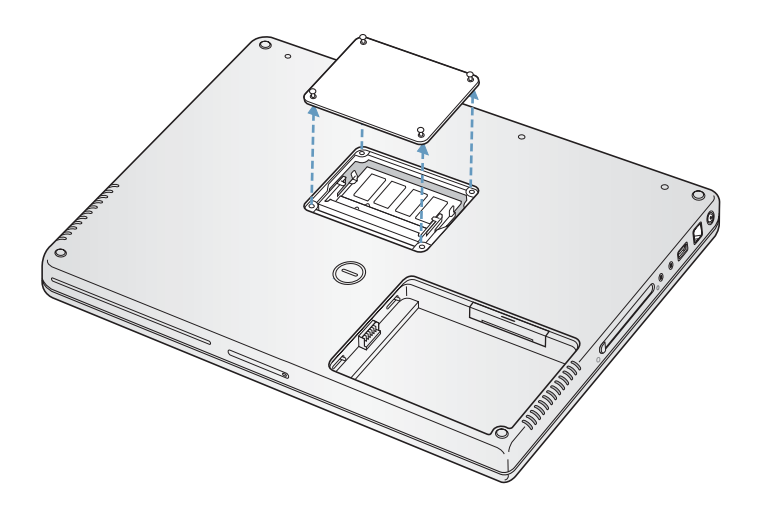

**3** 体から静電気を除去するため、コンピュータ内部の金属部分に触れます。

**4** スロット内にすでにメモリカードが取り付けられている場合は、メモリカードを取り外します。スロッ トの突起を押し広げてメモリカードの切り欠きから離します。メモリカードが少し飛び出します。

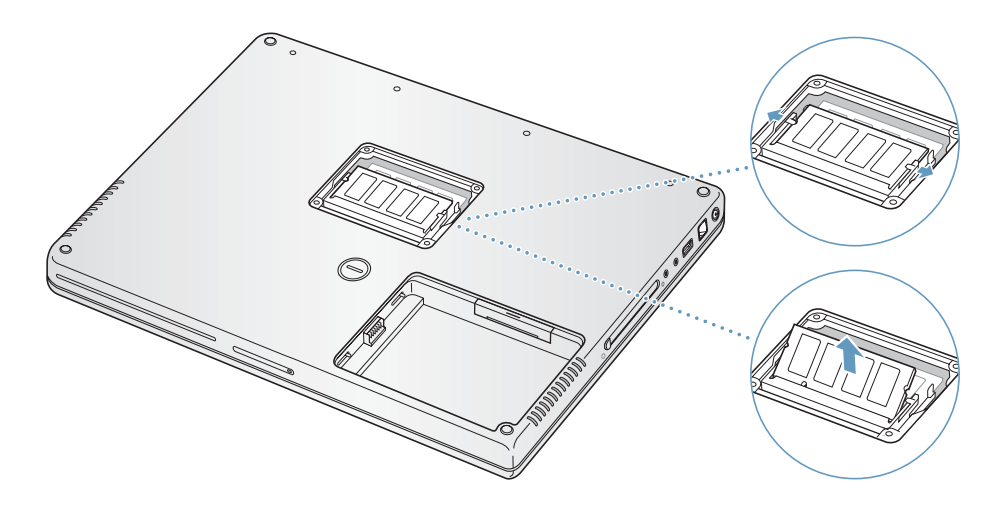

**5** 新しいメモリカードを 30 度の角度でスロットに挿入します。カードをスロットの奥まで押し込み ます。

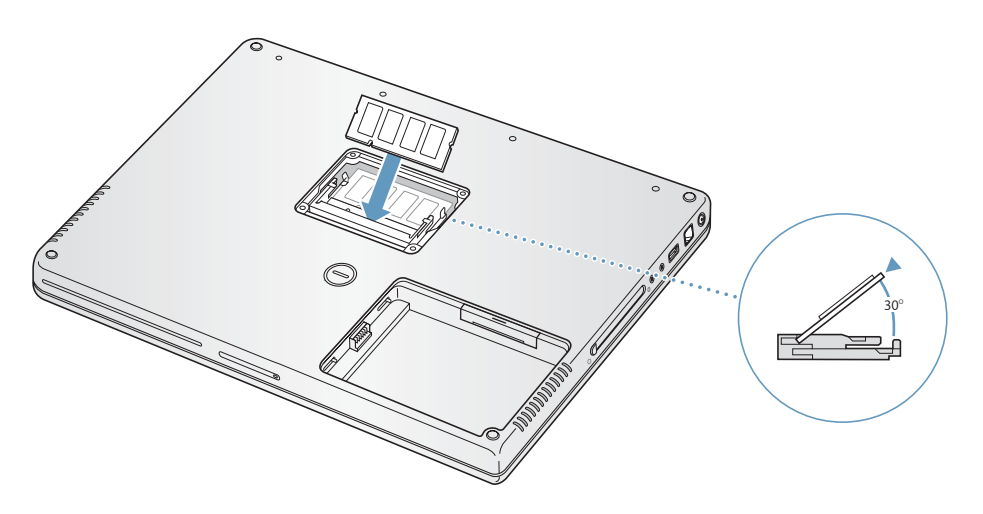

**6** メモリカードを押し込んでしっかりと固定します。メモリカードがうまくはまらない場合は、無理 に押さないでください。カードを差し込み直して、奥までしっかりと入っていることを確認してく ださい。

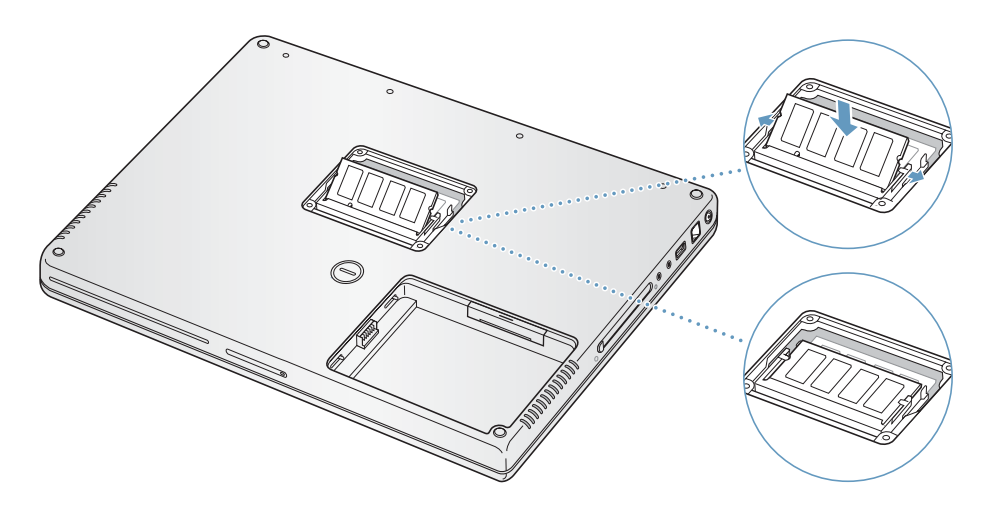

**7** メモリパネルを再び取り付け、ねじを閉めます。

参考:ねじ穴の損傷を防ぐために、ねじを締めすぎないように注意してください。

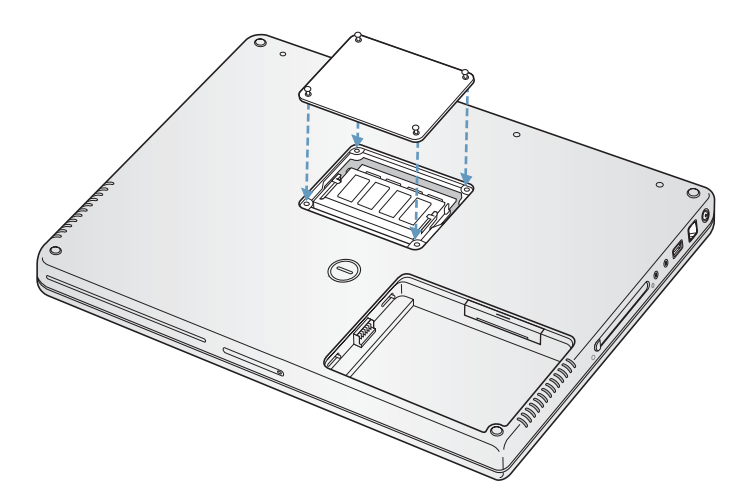

**8** バッテリを取り付けます。バッテリの左側をバッテリ用の仕切りに挿入します。バッテリのラッチ がしっかりと固定されるまで、バッテリの右側から押し込みます。

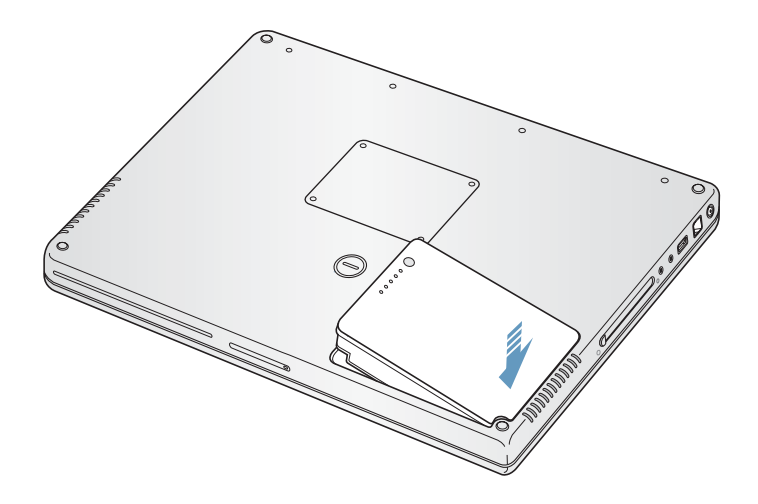

**9** 取り付けられていた電源アダプタやその他のケーブルをすべて接続し直します。

## コンピュータが新しいメモリを認識するかどうかを確認する

PowerBook にメモリを増設した後に、新しく取り付けたメモリをコンピュータが認識するかどうか を確認します。

## コンピュータのメモリを確認するには:

- **1** コンピュータを起動します。
- **2** Mac OS のデスクトップが表示されたら、メニューバーからアップル(K)メニュー>「この Mac に ついて」と選択します。

ダイアログが表示され、新しく追加したメモリを含めた、コンピュータに搭載されているメモリの 容量が示されます。コンピュータに取り付けられているメモリの内訳について詳しくは、「詳細を表 示」ボタンをクリックして確認してください。

**3** メモリが認識されないか、またはコンピュータが正常に起動しない場合は、PowerBook のシステム を終了して作業手順をもう一度確認し、取り付けたメモリに PowerBook との互換性があるかどう か、メモリが正しく取り付けられているかどうかを確かめてください。それでも問題が解決しない 場合は、メモリを取り外し、メモリに付属のサポート情報を調べるか、メモリの製造元に問い合わ せてください。